## **Installing the Batteries**

The RF2.4GHz Optical mouse use one AA alkaline batteries.

The RF2.4GHz Optical keyboard use two AAA alkaline batteries.

# **Installing Batteries in the Mouse**

Step 1. Open the battery compartment Step 2.Insert the batteries as shown inside the battery compartment Step 3. Replace the cover

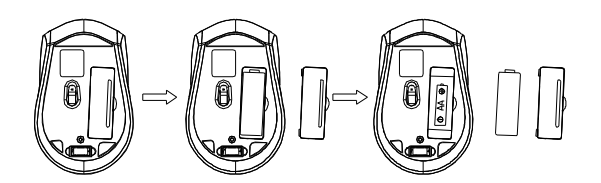

**Install the batteries in the keyboard**

Step1: Remove the battery compartment cover on the bottom of the keyboard by squeezing the cover in from the tab to release it Step2:Insert the batteries as shown inside

the battery compartment Step3:Replace the cover

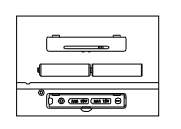

#### **Connecting the Receiver**

The receiver is insert to USB port immediate, or by a extra USB cable.

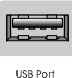

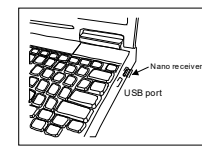

Connect the USB plug to USB port of your computer

#### **Power-Save function:**

.

- 1.Without using the mouse for 1 minute, the mouse will go into sleep mode level1.You can move it to wake up the mouse. The Red LED is still on.
- 2. Without using the mouse for 1-8 minutes, the mouse will go into sleep mode level 2. You can move it to wake up the mouse. The Red LED keep flashing.
- 3.Without using the mouse for more than 8 minutes, the mouse will go into deep sleep mode. The LED turn off automatically.

# **State of standby and wake up the mouse**

Without any clicks or scroll movement for 8 minutes, the mouse will go into standby mode. Click any button or scroll the wheel to wake up the mouse. Under this economize mode, the optical Red LED will turn of automatically and the mouse won't respond by moving it.

### **Multimedia Hotkeys functions:**

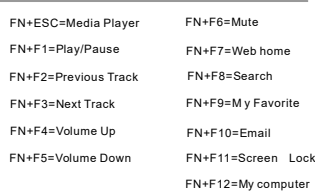

#### Abtain the receiver on the mouse

1.If you want to use the mouse, pls take out the receiver (shown in picture 1) and connect it to computer;

2.If you want to stop using the mouse, pls store the receiver onto the mouse

(shown in picture  $(2)$ );

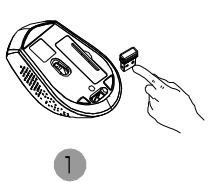

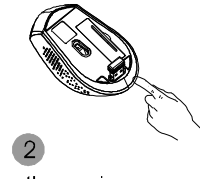

Take out the receiver

Store the receiver

# **Restoring factory default settings**

When the enduser finds the mouse or keyboard doesn,t work, please check:

1.Whether the battery is used out, if yes, please install a new battery; 2.If the led on mouse bottom is off, and led indicator on keyboard is off, please do the following steps to recovery the default setting(automatic pairing):

Step one:Unplug and plug again the nano receiver onto an available USB port of computer

Step two:make the mouse or keyboard closed to the nano receiver (within 10cm),take out the battery and install the battery again, if we find the mouse bottom LED on or keyboard led indicator flashing, we can start

Model:SMK-982376AGD

# **Instruction Manual**

**RF2.4GHz Auto-Link Keyboard & Optical Mouse**

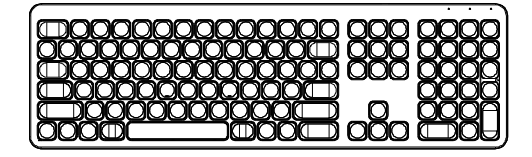

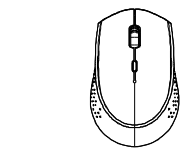

CAUTION: To use this device properly, please read the user's guide before installation.

!"# "pdfFactory" \$#%&' ( ) www.fineprint.cn